## **Voice Recognition Windows 8 and 7**

There are a few steps you need to take before you can start using Speech Recognition. First, you'll need to set up a

microphone. Next, it's a good idea to take the tutorial to learn how to use Speech Recognition effectively. Finally, you can train your PC to recognize your voice.

# **Windows 7**

Before you can start using Windows Speech Recognition, you need to set up a microphone. For specific information about installing your particular microphone, check the information that came with it or go to the manufacturer's website.

- 1. Make sure the microphone and speakers are properly connected to your computer.
- 2. Open Speech Recognition by clicking the Start button **12**, clicking Control Panel, clicking Ease of Access, and then clicking **Speech Recognition**.
- 3. Click **Set up microphone**.
- 4. Follow the instructions in the wizard.

#### **Improve Recognition**

- 1. Right click on the speaker
- 2. Choose Configuration
- 3. Improve Voice recognition
- 4. You will be asked to dicate for about 10 minutes

### **[Set up Speech Recognition](http://windows.microsoft.com/en-us/windows-8/using-speech-recognition) Windows 8**

### **To set up a microphone**

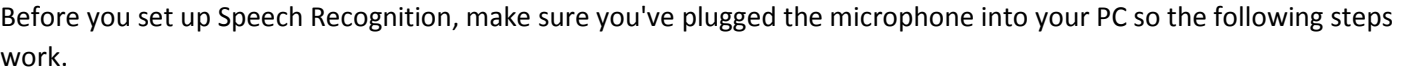

- 1. Swipe in from the right edge of the screen, and then tap **Search**. (If you're using a mouse, point to the upper-right corner of the screen, move the mouse pointer down, and then click **Search**.)
- 2. Enter **set up a microphone** in the search box, tap or click **Settings**, and then tap or click **Set up a microphone**.
- 3. Follow the instructions on the screen.
- If possible, use a headset microphone; it's less likely to pick up background noise.

### **To take the tutorial**

The tutorial that comes with Speech Recognition takes about 30 minutes to complete, and it's a good use of time. It teaches you the voice commands used in Speech Recognition.

- 1. Swipe in from the right edge of the screen, and then tap **Search**. (If you're using a mouse, point to the upper-right corner of the screen, move the mouse pointer down, and then click **Search**.)
- 2. Enter **speech recognition** in the search box, tap or click **Settings**, and then tap or click **Speech Recognition**.
- 3. Tap or click **Take Speech Tutorial**.
- 4. Follow the instructions in the Speech Recognition Tutorial.

### **To train your PC to recognize your speech**

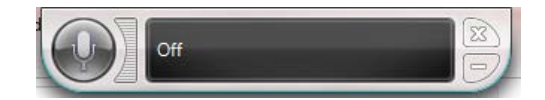

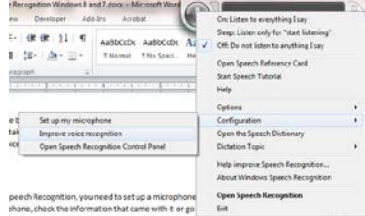

Speech Recognition uses a special voice profile to recognize your voice and spoken commands. The more you use Speech Recognition, the more detailed your voice profile becomes—and that should improve your PC's ability to understand you.

- 1. Swipe in from the right edge of the screen, and then tap **Search**. (If you're using a mouse, point to the upper-right corner of the screen, move the mouse pointer down, and then click **Search**.)
- 2. Enter **speech recognition** in the search box, tap or click **Settings**, and then tap or click **Speech Recognition**.
- 3. Tap or click **Train your computer to better understand you**.
- 4. Follow the instructions in the Speech Recognition Voice Training.